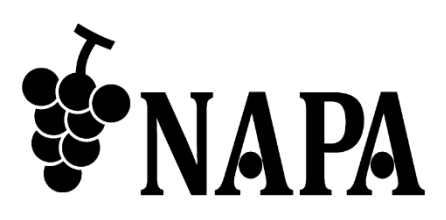

### **4K@30** 対応 **HDMI** マトリクススイッチャ

# NP-HDX42-4K

取扱説明書 Ver.1.1.0

● この度は、本製品をお買い上げいただきまして誠にありがとうございます。

● 本製品の性能を十分に引き出してご活用いただくために、ご使用前に必ずこの取扱説明書をお読みくださ い。また、お読みになった後は、本製品近くの見やすい場所に保管してください。

**ARVANICS Corporation**

#### 商標について

- HDMI、High-Definition Multimedia Interface、および HDMI ロゴ は、米国およびその他の国におけ る HDMI Licensing, LLC の商標または、登録商標です。
- その他、記載されている会社名、製品名は、各社の登録商標または商標です。 なお、本文中において、®マークや™マークを省略している場合があります。

## この取扱説明書をお読みいただく前に

- この取扱説明書の無断転載を禁じます。
- お客様がお持ちの製品のバージョンによっては、この取扱説明書に記載される外観図やメニュー項目など が、一部異なる場合がありますのでご了承ください。
- 取扱説明書は改善のため、事前の予告なく変更することがあります。

安全上のご注意

本製品をご使用前に必ずお読みください。

この取扱説明書には、お客様や他の人への危害や損害を未然に防ぎ、製品を安全に正しくお使いいただくた めに、重要な内容を記載しています。

次の内容 (表示・図記号) を良く理解してから本文をお読みになり、記載事項をお守りください。

#### 「警告」、「注意」、「記号」の意味

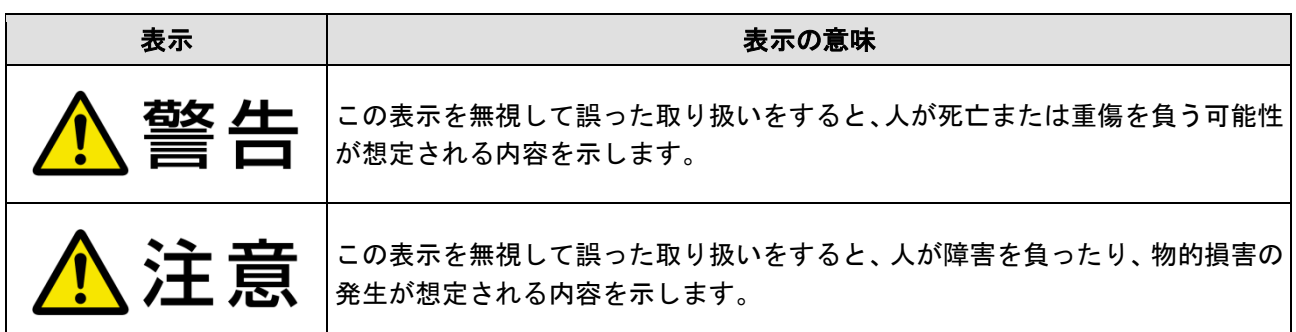

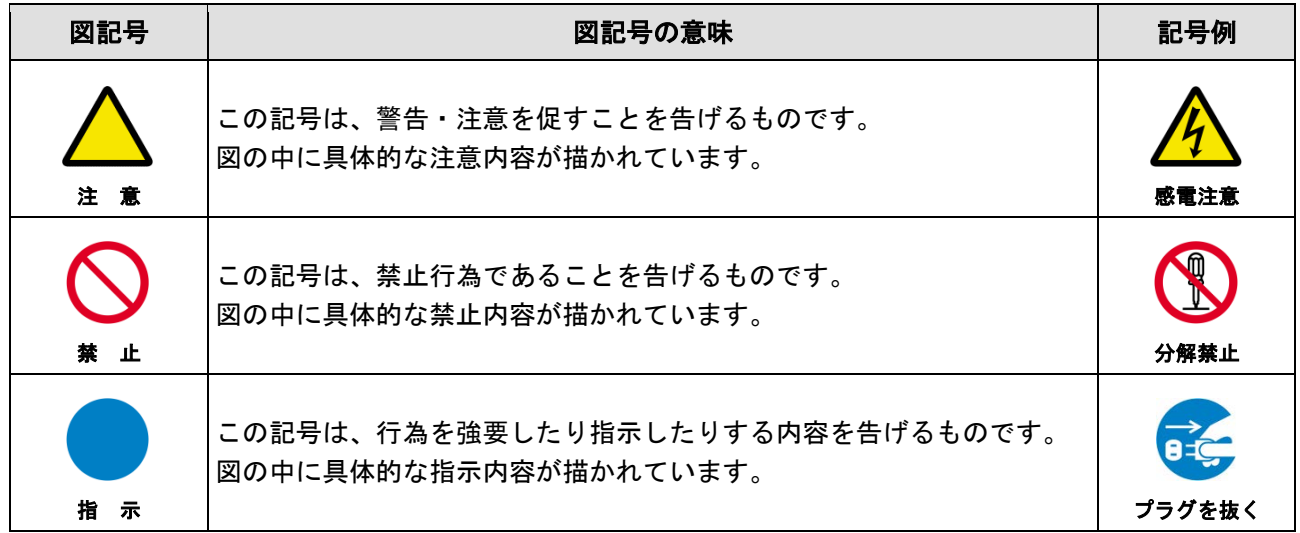

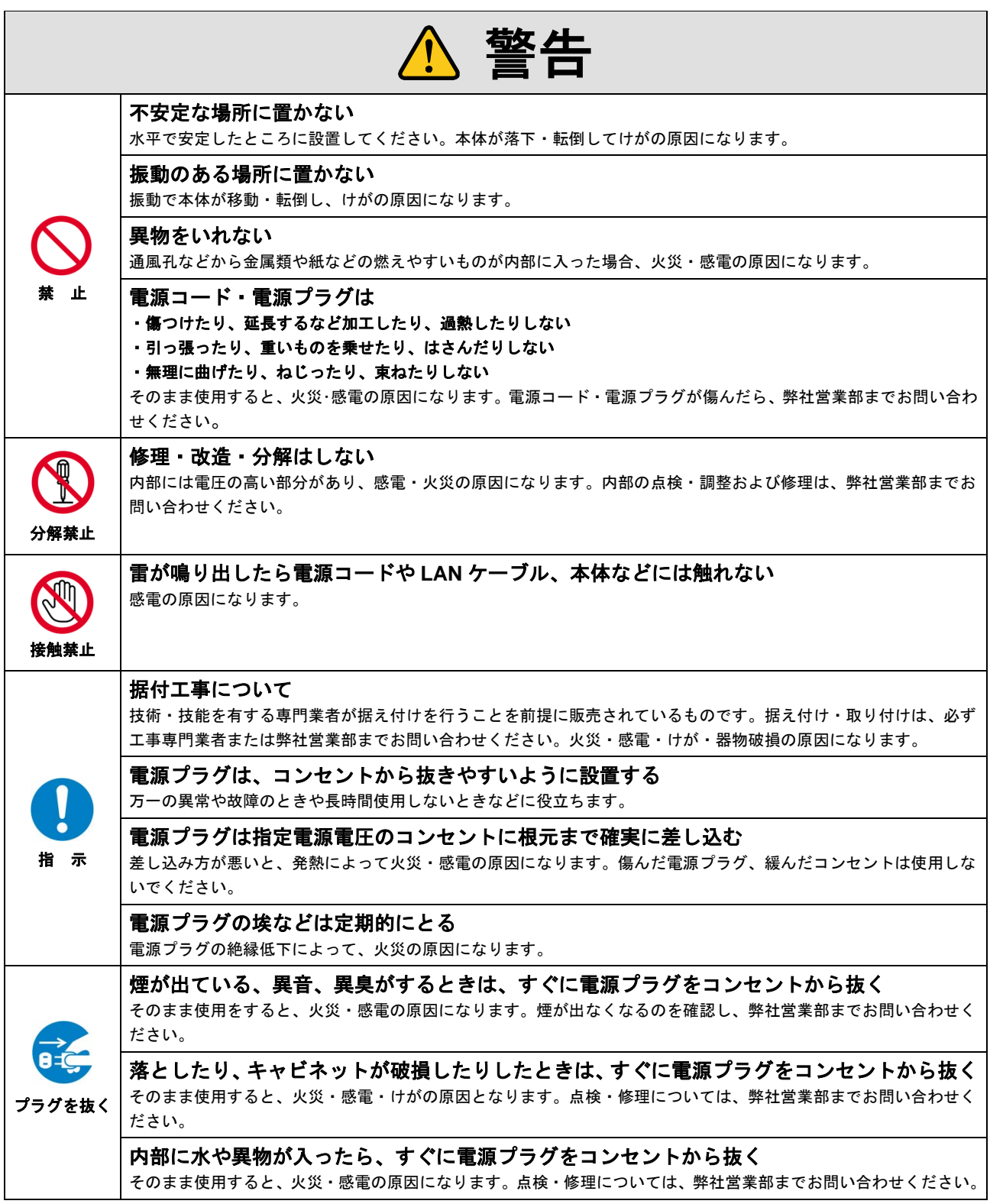

#### 機器の接続について

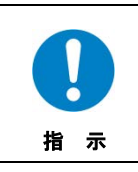

本体と周辺機器との接地電位差により感電、もしくは機器の破損が発生する場合があります。機器間をケーブルで接 続する際は、長距離伝送接続なども含めて、関係するすべての機器の電源プラグをコンセントから抜いてください。 各機器の信号・制御ケーブルを接続し、終了した後に各機器の電源プラグをコンセントに接続してください。

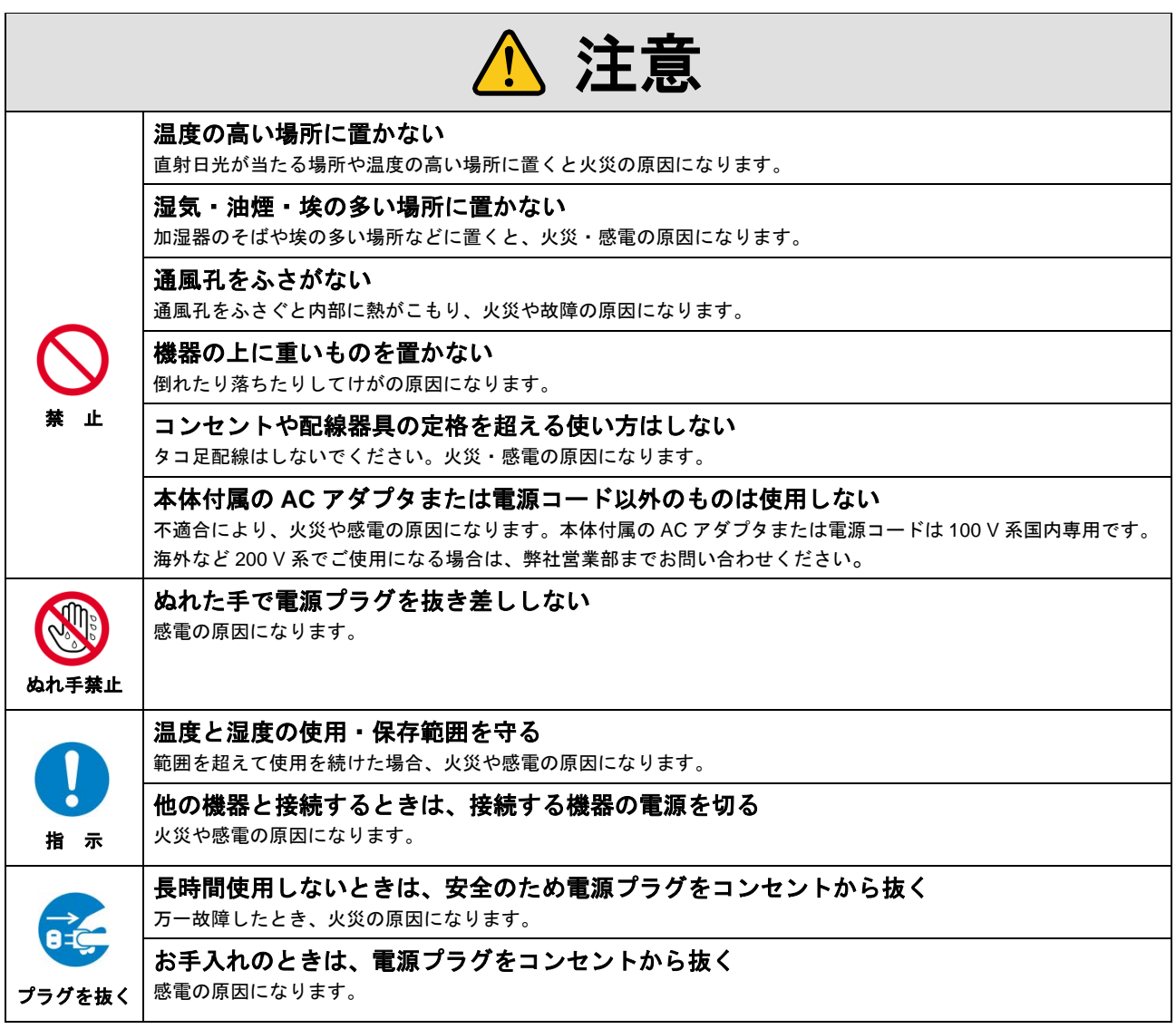

#### 設置についてのお願い

#### > ラックマウント製品の場合

指 示 EIA 相当のラックにマウントしてください。その際には上下に空冷のための隙間を空けるよう考慮してください。ま た、安全性を高めるため前面のマウント金具と併用して L 型のサポートアングルなどを取り付けて、機器全体の質量 を平均的に支えるようにしてください。

#### > ゴム足つきの製品の場合

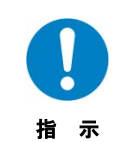

ゴム足を取り外した後にネジだけをネジ穴に挿入することは絶対にお止めください。内部の電気回路や部品に接触 し、故障の原因になります。再度ゴム足を取り付ける場合は、付属のゴム足とネジ以外は使用しないでください。

海抜について

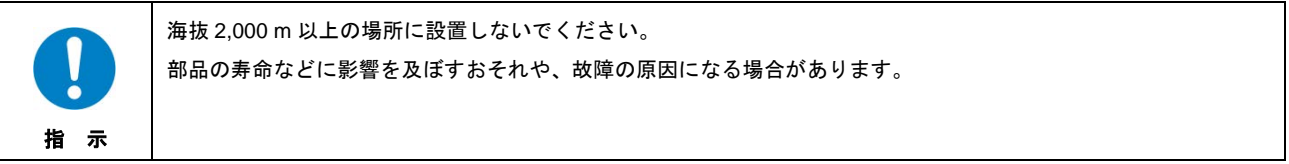

### 目次

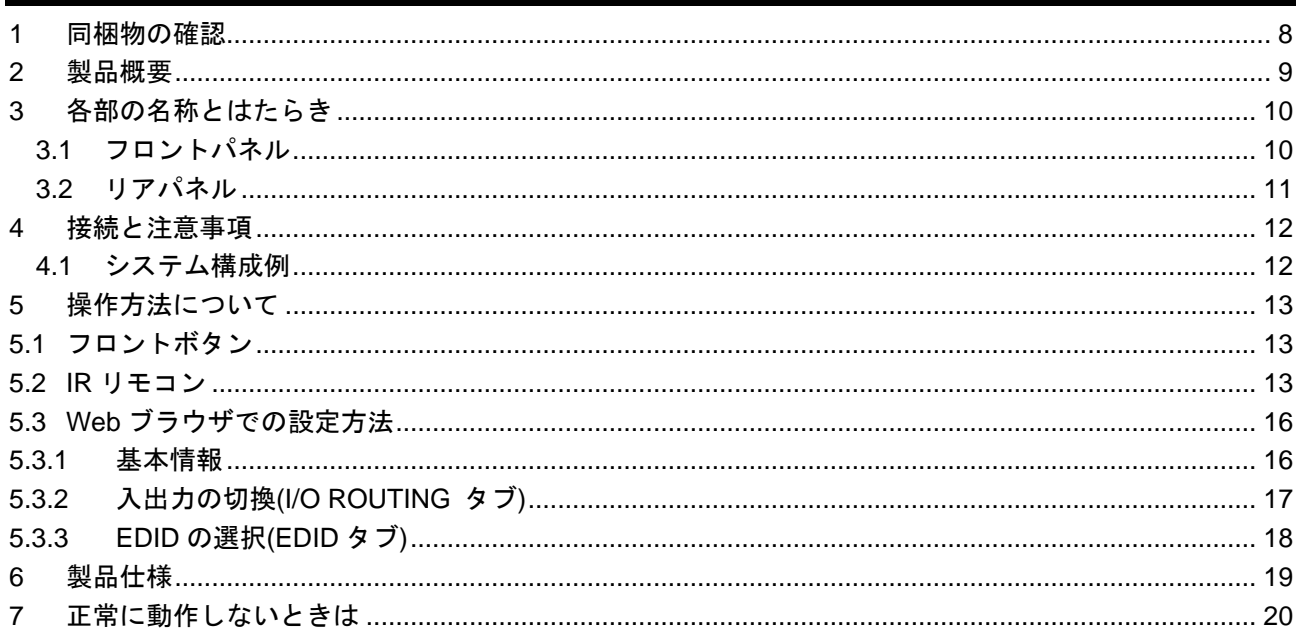

### <span id="page-7-0"></span>**1** 同梱物の確認

以下の同梱物がすべてそろっているかご確認ください。 万一、同梱物に不備がありましたら、お手数ですが弊社の営業部までご連絡ください。

- ・ NP-HDX42-4K 本体 1 台
- ・ 専用 AC アダプタ 1 個
- ・ 専用 AC コード 1 個
- ・ 専用 IR レシーバ 1 個
- ・ 専用 IR リモコン 1 個
- ・ ラックマウントイヤーセット 1 セット
- ・ 取扱説明書 (本書) 1 冊

### <span id="page-8-0"></span>**2** 製品概要

NP-HDX42-4K は、4 入力 2 出力のマトリクススイッチャです。

映像は 4K@30 (4:4:4) 、HDCP1.4 に対応しており、高解像度映像の信号切換が可能です。また、オーディ オディエンベッド機能により、HDMI で入力されたデジタル音声を、アナログ音声で出力することが可能で す。

### <span id="page-9-0"></span>**3** 各部の名称とはたらき

### <span id="page-9-1"></span>**3.1** フロントパネル

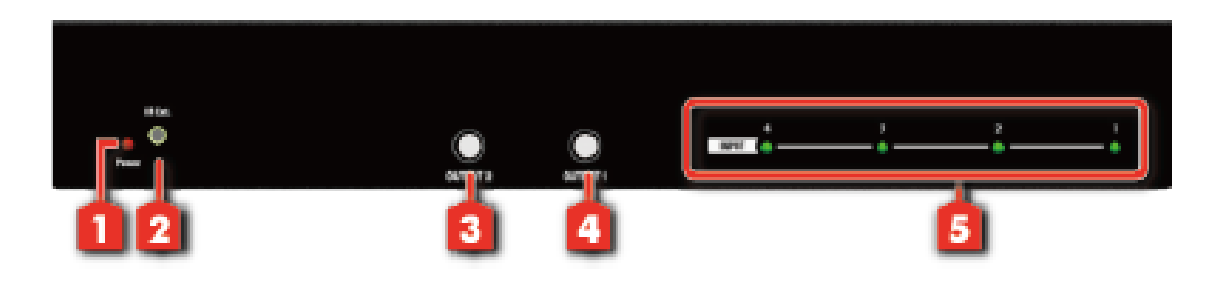

**[**図 **3.1]** フロントパネルの外観図

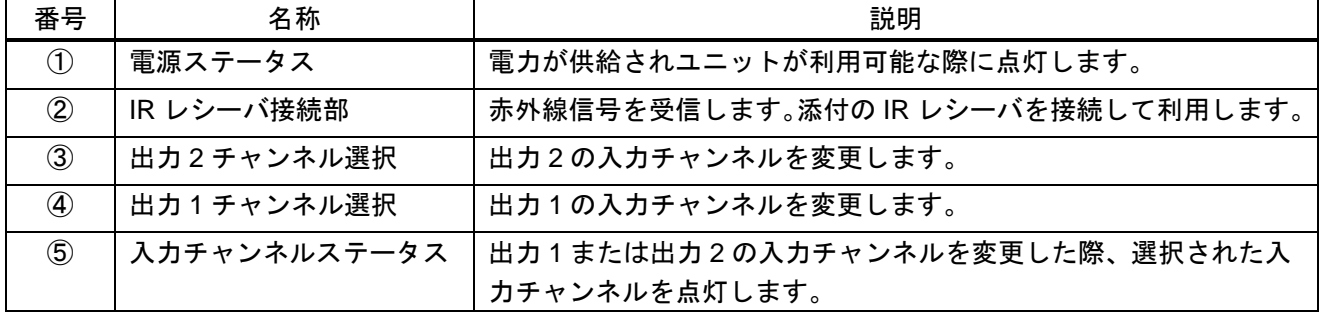

#### **[**表 **3.1]** フロントパネルの各名称の説明

#### <span id="page-10-0"></span>**3.2**リアパネル

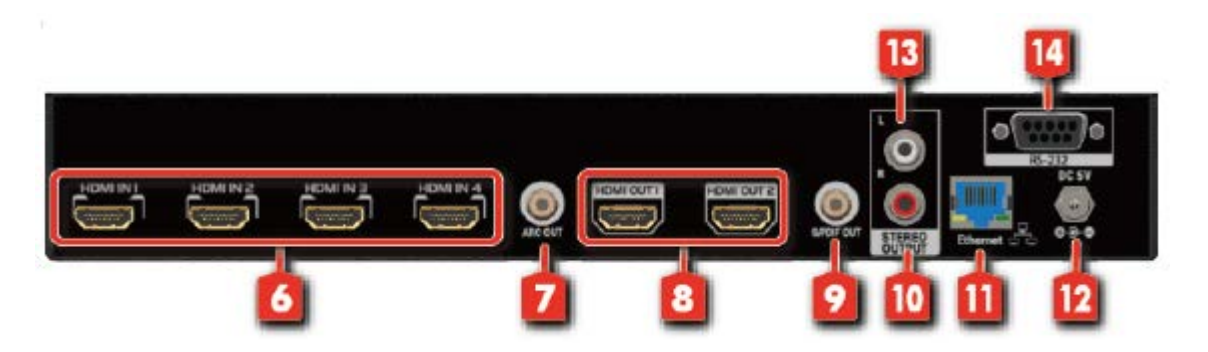

**[**図 **3.2]** リアパネルの外観図

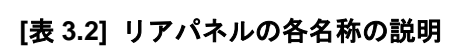

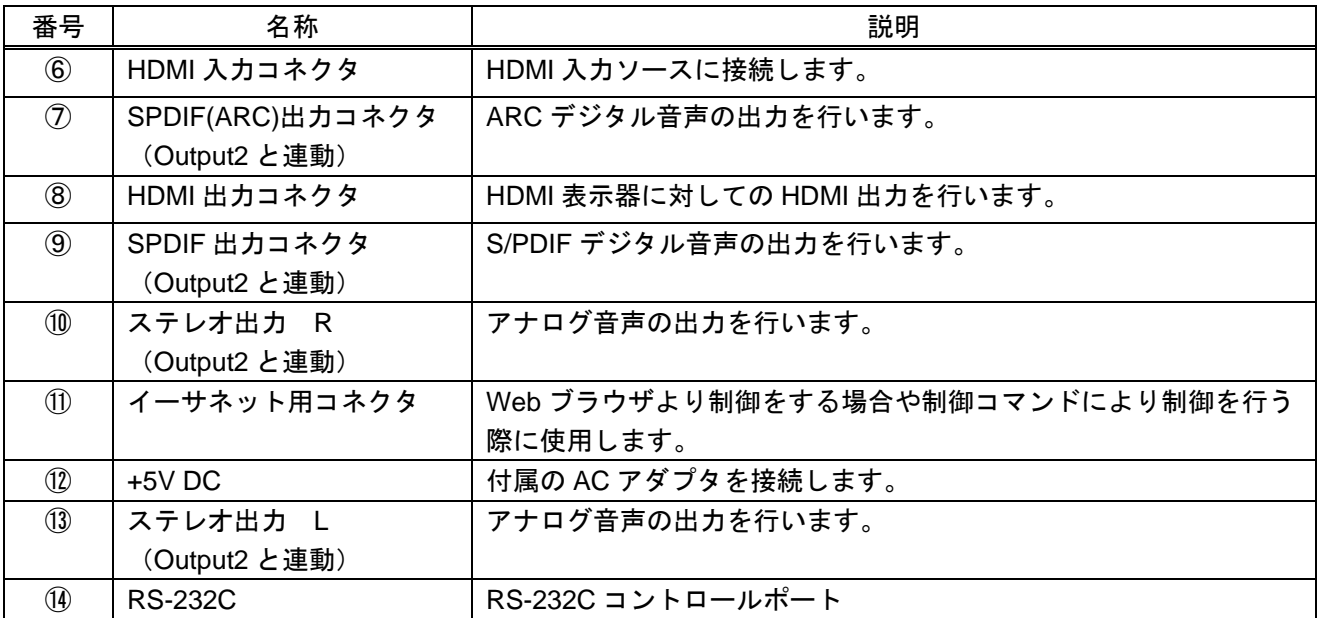

### <span id="page-11-0"></span>**4** 接続と注意事項

#### <span id="page-11-1"></span>**4.1** システム構成例

次の図は、本器にソース機器とシンク機器を接続したときの接続例です。

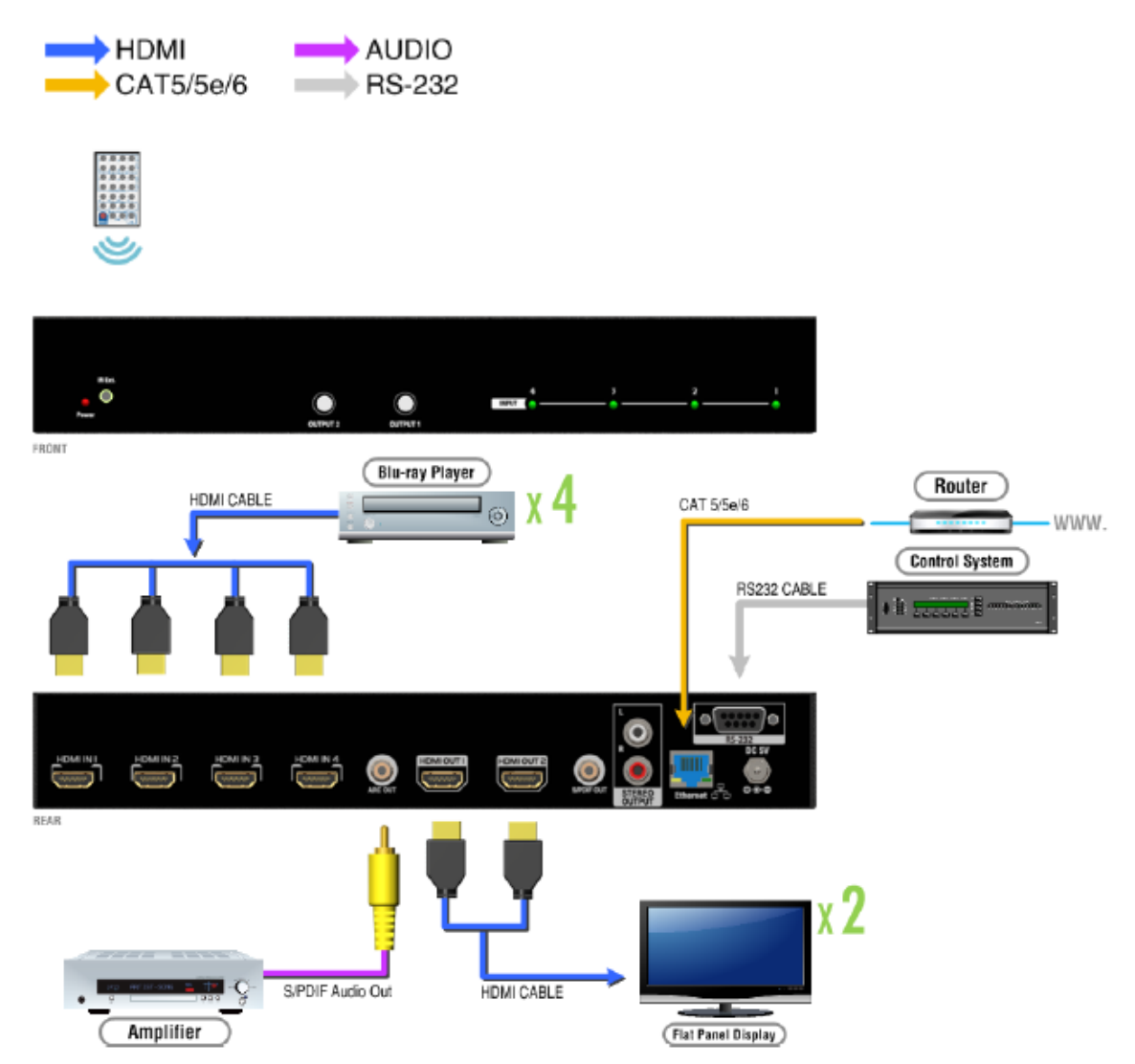

**[**図 **4.1]** ソース機器とシンク機器を接続したときの接続例

※付属品の AC アダプタは本機専用品です。他の機器にはご使用にならないでください。

### <span id="page-12-0"></span>**5** 操作方法について

NP-HDX42-4K は、フロントボタンや IR リモコン、ブラウザで操作を行うことができます。以下で操作方法 についてご説明します。

また RS-232C 通信または LAN 通信を利用し、制御コマンドにって操作も行うことも可能です。制御コマン ドによる操作に関しては、本製品のコマンドガイドをご確認ください。

#### <span id="page-12-1"></span>**5.1**フロントボタン

フロントパネルを使った入力・出力の操作方法は、以下となります。

- 1. 出力 1 または出力 2 チャンネル選択ボタンで入力ソースを選択します。
- 2. 入力 1~4 は順に選択されます。

#### <span id="page-12-2"></span>**5.2 IR** リモコン

- 1. IN/OUT Switch
- リモコン上の入力と出力ポートを選択し、ボタンを押すことでチャンネル切換が可能です。 例:入力チャンネルが INPUT3、出力チャンネルが OUTPUT2 の場合の例
	- ⇒ G ボタンを押します。

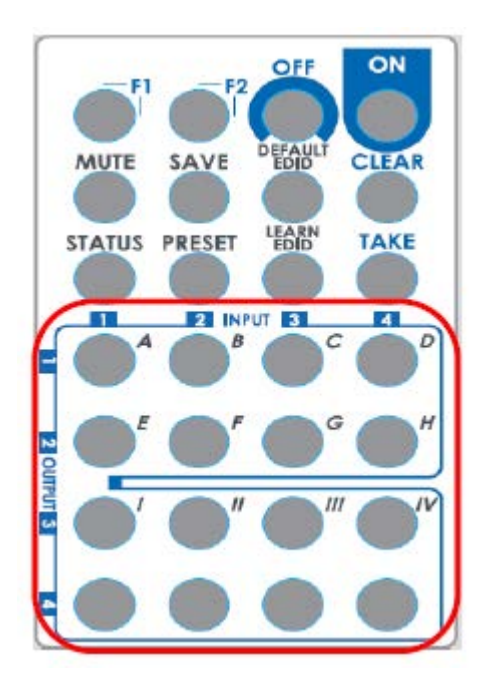

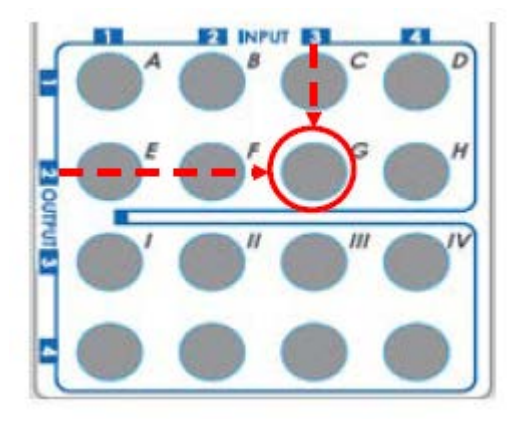

**[**図 **5.2]** リモコン操作例

#### 2. ファンクションキー

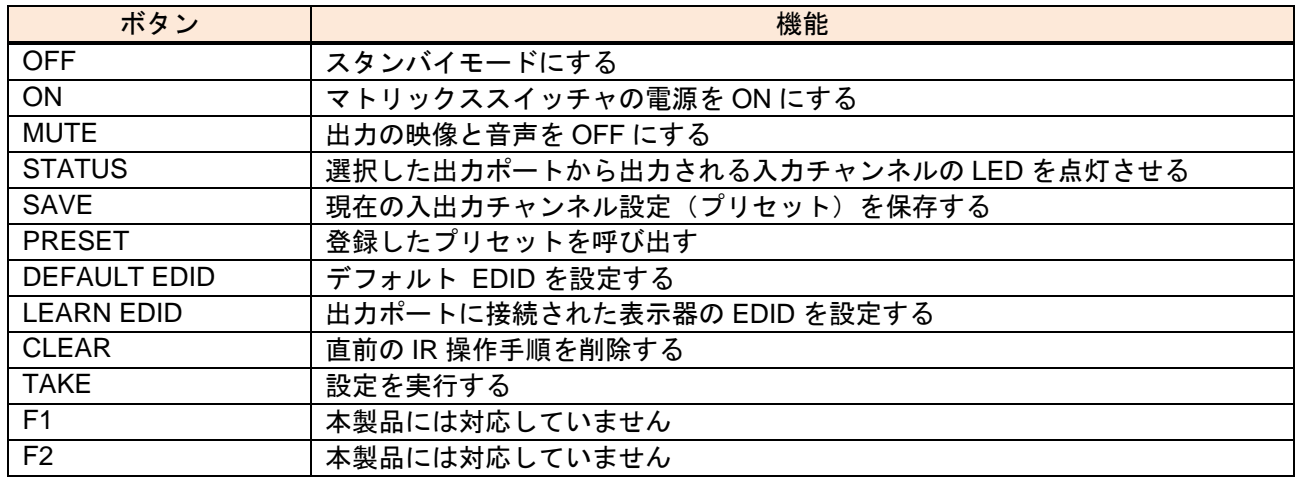

【注意】 プリセットに保存されるのは、入出力チャンネルのクロスポイント情報のみとなります。EDID 等 その他の設定の情報は保存されませんのでご注意ください。

#### 3. 操作方法

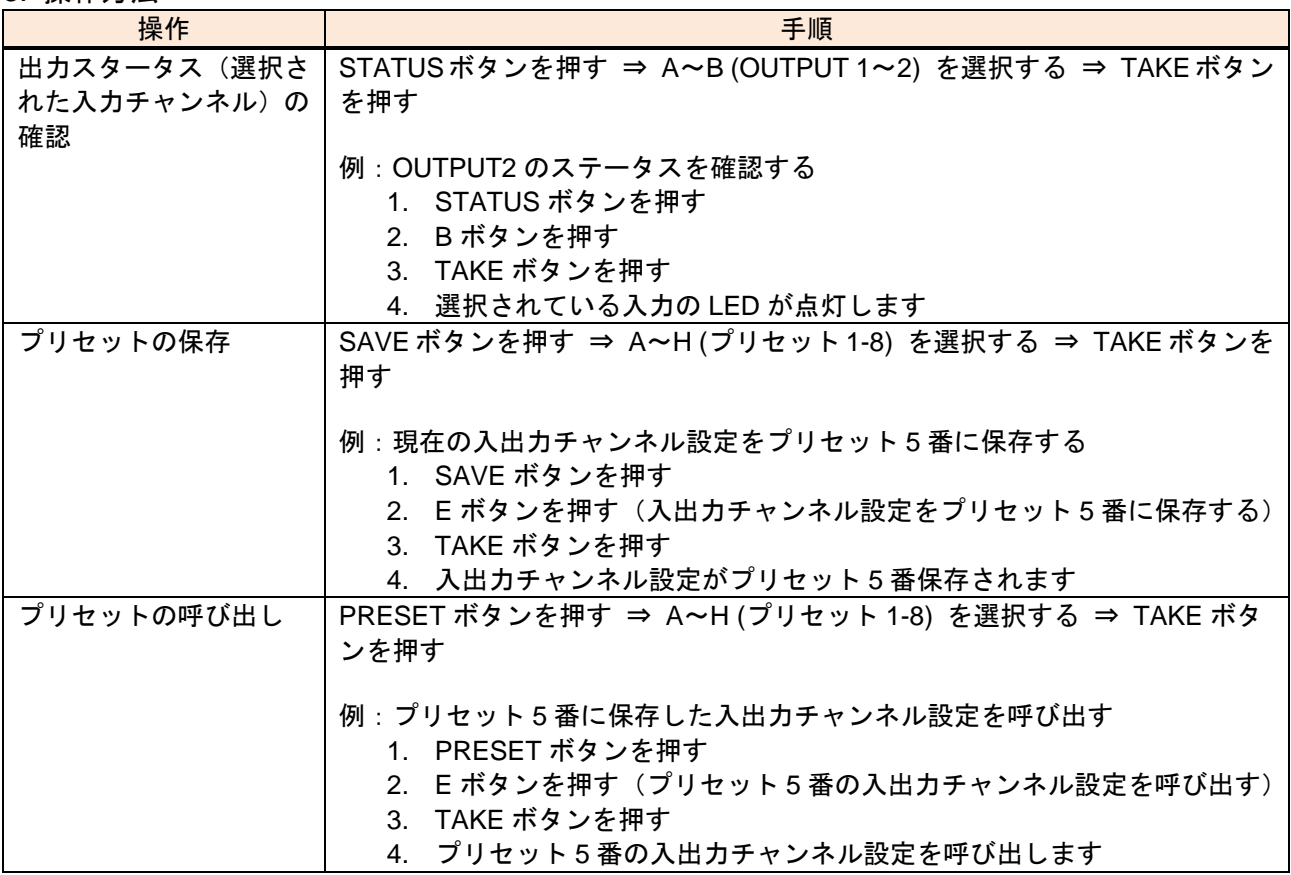

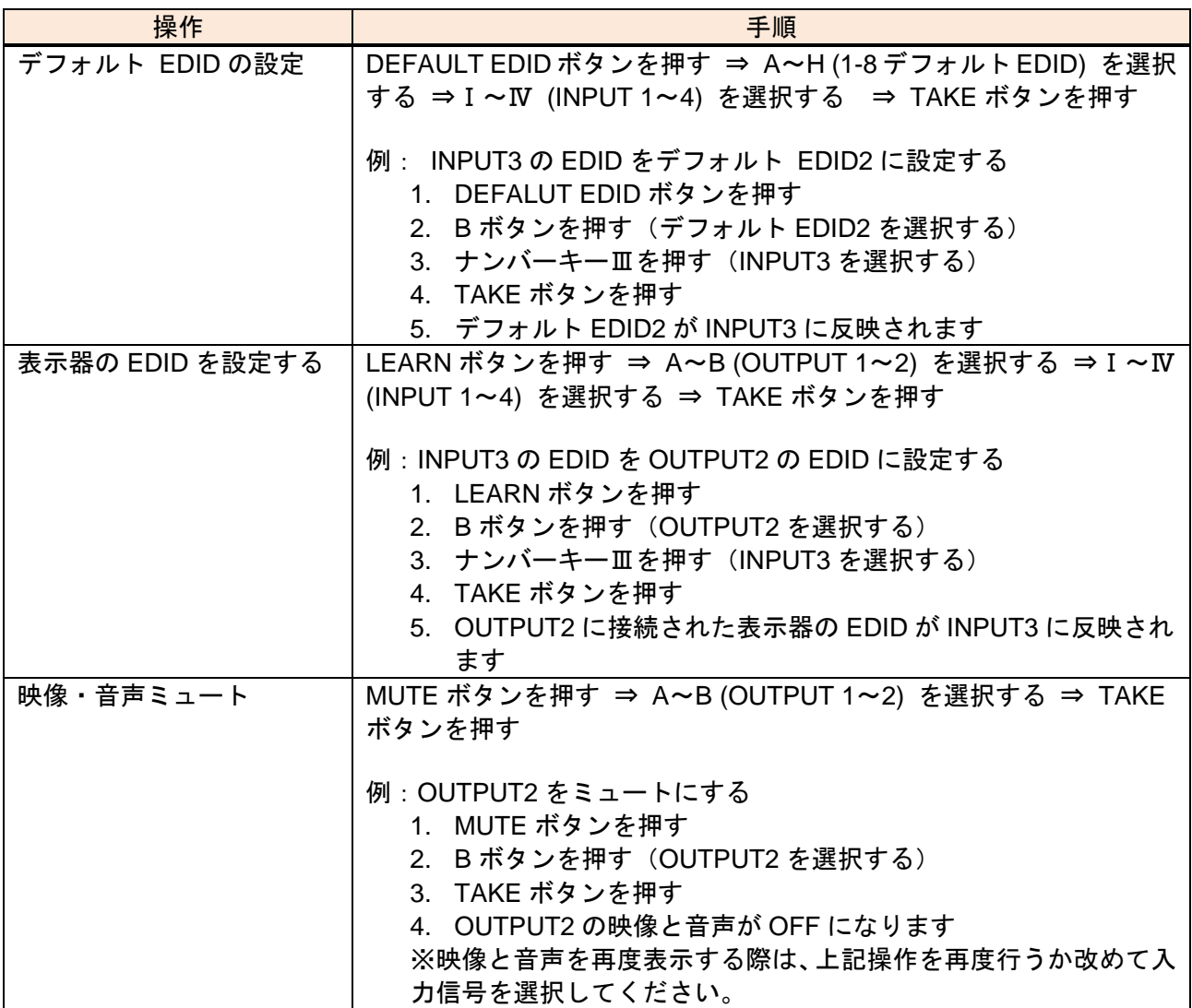

### <span id="page-15-0"></span>**5.3** Web ブラウザでの設定方法

Web ブラウザから、NP-HDX42-4K の設定を行うことが可能です。

#### <span id="page-15-1"></span>**5.3.1** 基本情報

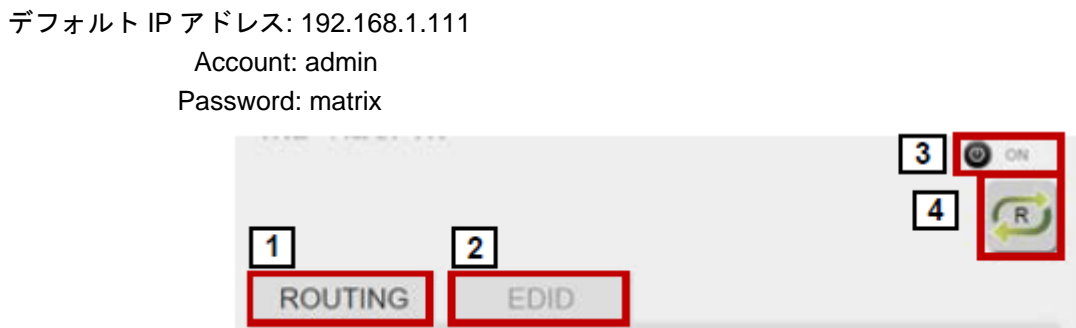

#### **[**図 **5.3.1] Web** ブラウザの表示画面

#### **[**表 **5.3.1] Web** ブラウザ上の表示各名称

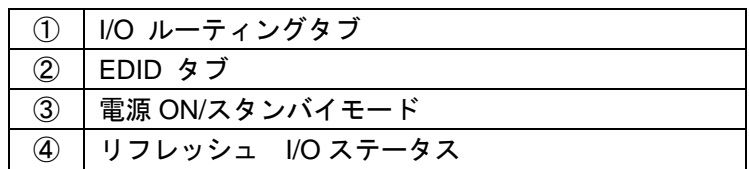

### <span id="page-16-0"></span>**5.3.2** 入出力の切換(I/O ROUTING タブ)

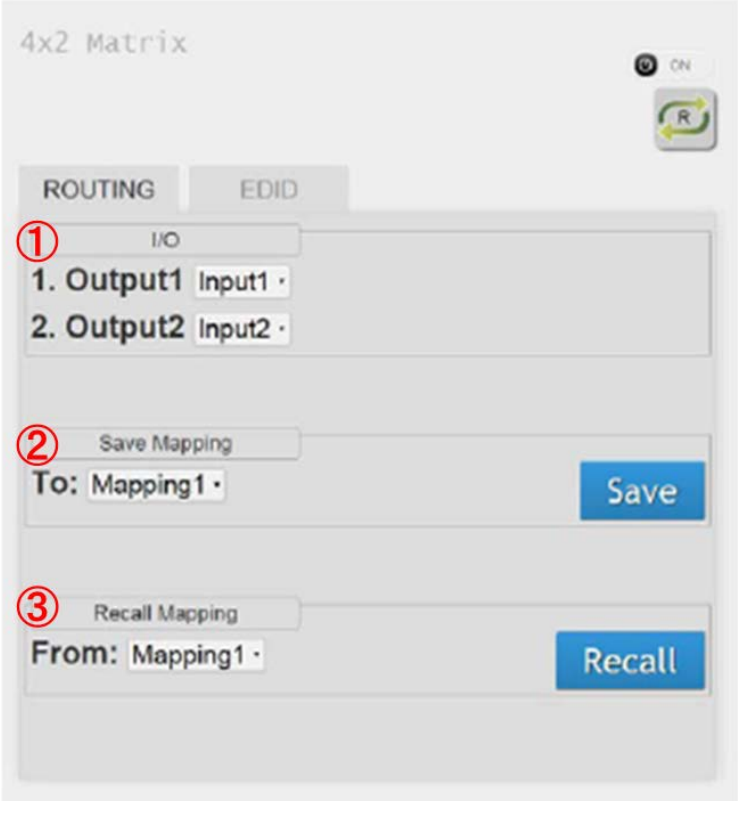

**[**図 **5.3.2] ROUTING** タブの表示画面

#### **[**表 **5.3.2] ROUTING** タブ内の各名称と説明

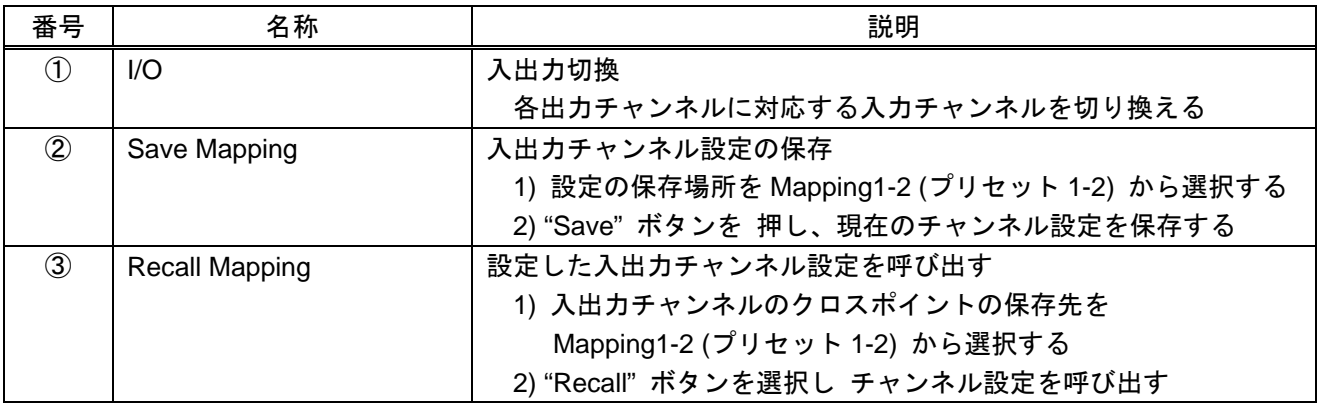

【注意】 ブラウザから入出力チャンネル設定の保存を行う際は、最大 2 個までプリセットの保存が可能とな ります。IR リモコンもしくは制御コマンドで登録する場合は、最大 8 個までプリセットを保存する ことが可能です。

### <span id="page-17-0"></span>**5.3.3 EDID** の選択**(EDID** タブ**)**

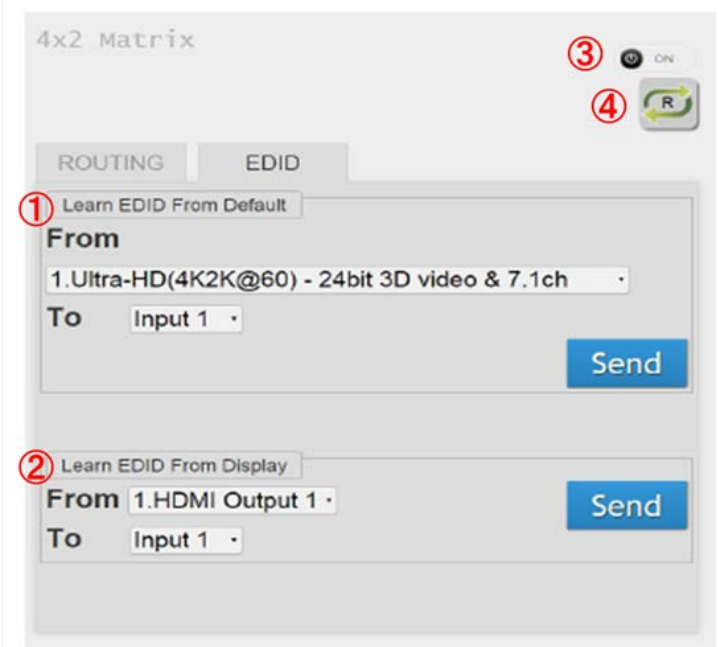

**[**図 **5.3.3] EDID** タブの表示画面

|  | [表 5.3.3] EDID タブ内の各名称と説明 |  |
|--|---------------------------|--|
|--|---------------------------|--|

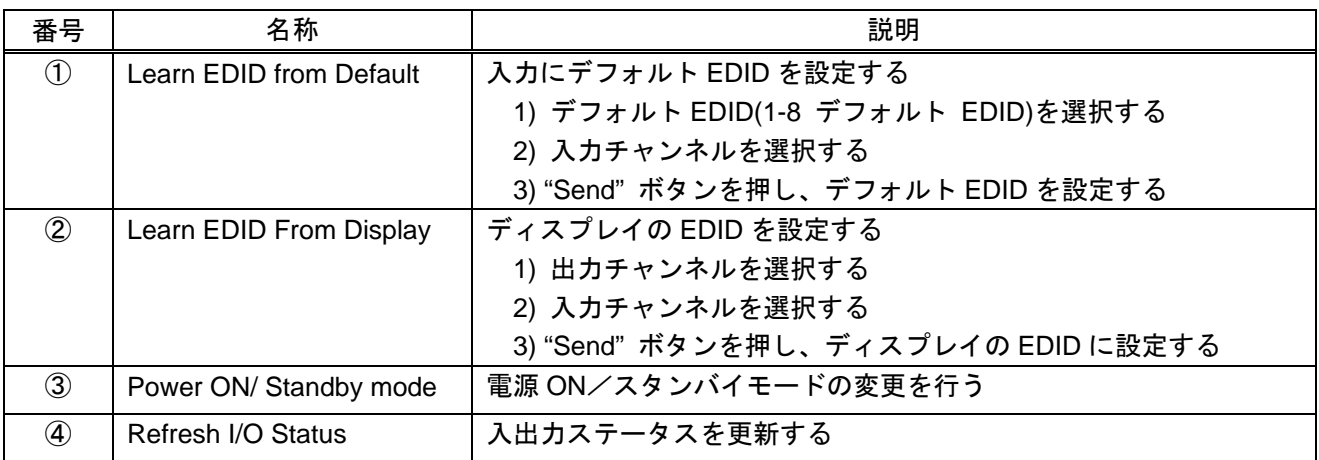

【デフォルト EDID】

- 1. 4K2K@60 -24bit 3D video & 7.1ch audio
- 2 .4K2K@60 -24bit 3D video & 2ch audio
- 3. 4K2K@60 -24bit 3D video & 7.1ch audio
- 4. 4K2K@60 -24bit 3D video & 2ch audio
- 5. 4K2K@60 -36bit 3D video & 7.1ch audio
- 6. 4K2K@60 -24bit 2D video & 7.1ch audio
- 7. 1080p@60 -24bit 2D video & 2ch audio
- 8. 1080p@30, 1080p@60, 720p@60 -24bit 3D video & 2ch audio

### <span id="page-18-0"></span>**6** 製品仕様

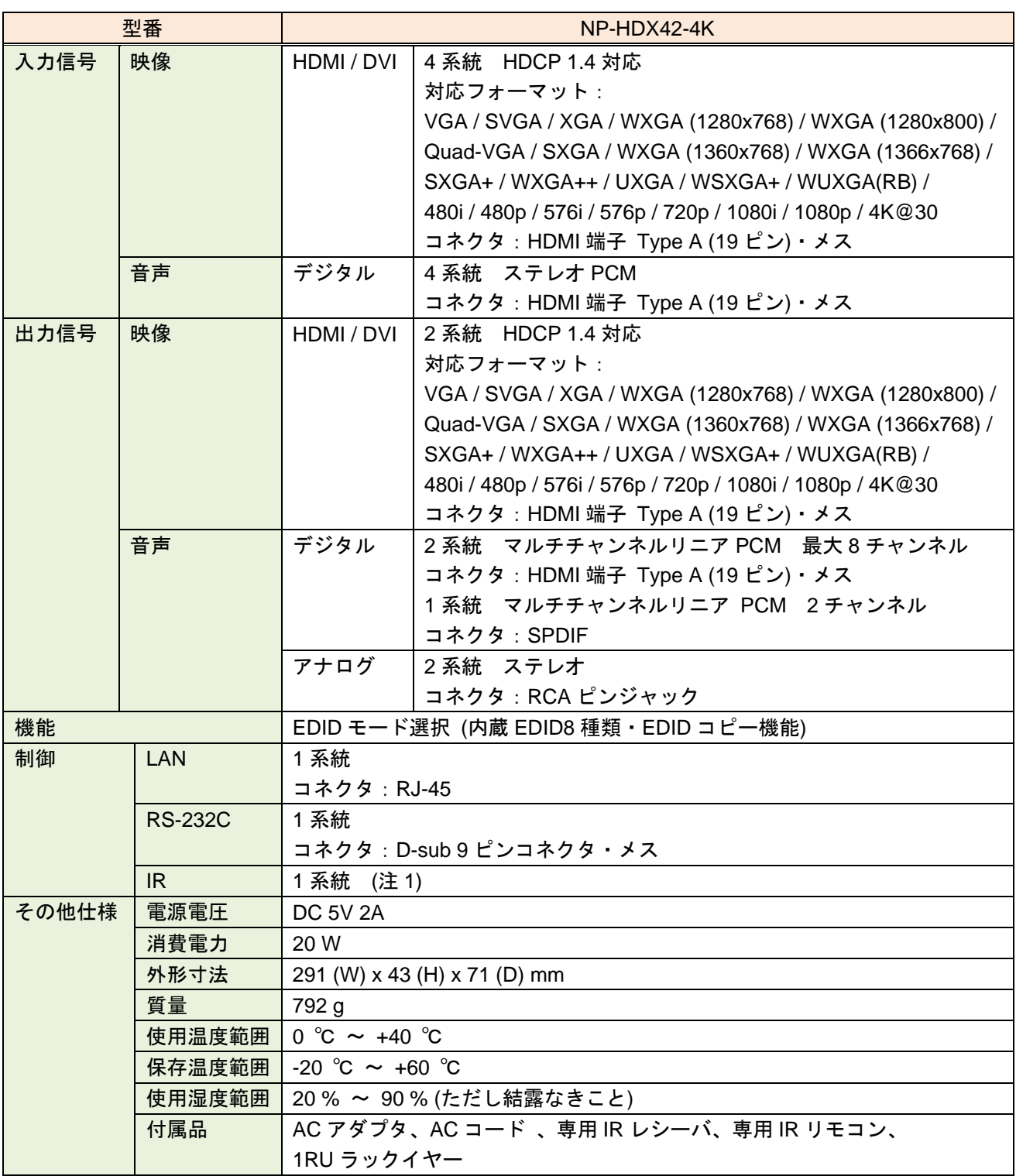

(注 1) 添付のリモートコントローラからの制御となります

### <span id="page-19-0"></span>**7** 正常に動作しないときは

本機が正常に動作しないときは、まず以下の点をご確認ください。

- ・本機および接続されている機器の電源は投入されていますか?
- ・ケーブルは正しく接続されていますか?
- ・ケーブルの接触不良はありませんか?
- ・機器に適合した正しいケーブルを使用していますか?
- ・接続している機器同士の信号規格は適合していますか?
- ・接続している機器は正しく設定されていますか?
- ・機器の近くにノイズの原因となるようなものはありませんか?

以上の内容を確認しても問題が解決しない場合は、弊社営業部までご連絡ください。

### NP-HDX42-4K 取扱説明書

Ver.1.1.0

発行日 2020 年 7 月 29 日

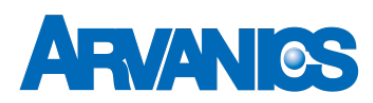

#### 株式会社アルバニクス

本 社 〒242-0021 神奈川県大和市中央 7-9-1 **TEL:** (046) 259-6920 **FAX:** (046) 259-6930 **E-mail:** info@arvanics.com **URL:** http://www.arvanics.com